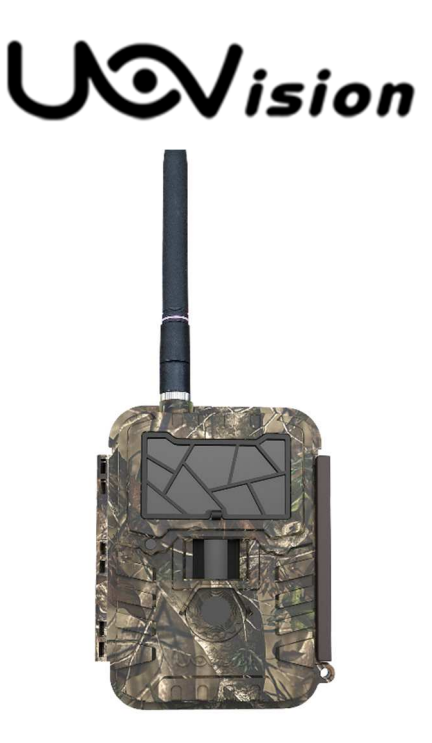

# **Uživatelská příručka**

Fotopast UOVISION

## **UM 595 2G**

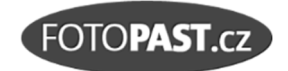

## **OBSAH**

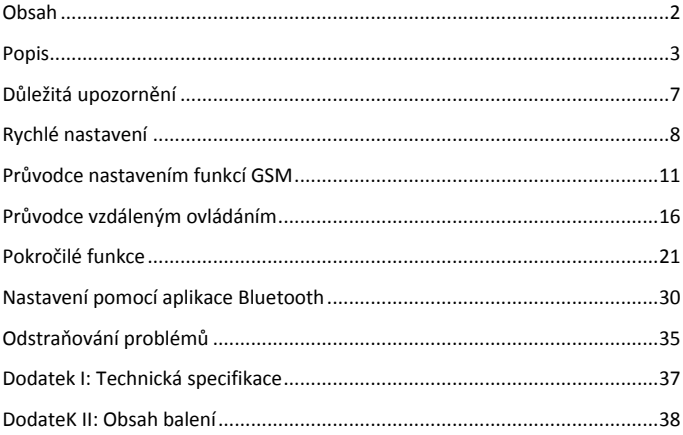

## **Výhradní dovozce a servis pro ČR a SR**

FOTOPAST.CZ s.r.o. Francouzská 815, 252 29 Dobřichovice info@fotopast.cz

#### **www.fotopast.cz**

Zákaznická linka: **773 455 777** 

*Poslední revize dokumentu: únor 2016 (verze 1602261650)* 

#### © 2010 – 2016, FOTOPAST.CZ s.r.o.

Držitelem autorských práv k české verzi tohoto dokumentu je společnosti FOTOPAST.CZ s.r.o. Kopírování celku nebo jeho částí je bez souhlasu držitele práv zakázáno.

## **POPIS**

## **Všeobecný popis**

Gratulujeme vám k zakoupení fotopasti **UOVision UM 595 2G**. Fotopasti UOVision vynikají spolehlivostí, snadnou obsluhou a velice dobrými parametry.

#### **Hlavní přednosti:**

- 12MP Fotopast s neviditelným IR osvětlením
- Okamžitý přenos snímků na e-mail nebo jako MMS
- Dálkové ovládání pomocí SMS zpráv nebo z mobilní aplikace
- Bezdrátové nastavení fotopasti pomocí bluetooth z mobilního telefonu
- Odezva spouště 0.9 sec.
- Možnost přepisu SD karty při zaplnění
- Neviditelné osvětlení (940nm)
- Odolnost proti vlivům počasí

K nastavování fotopasti a prohlížení záznamů je fotopast vybavena 2" LCD displejem a klávesnicí umístěnými uvnitř skříňky.

Fotopast je konstruována tak, aby mohla být používána v přírodě a je odolná proti sněhu a dešti. Není vodotěsná, a protože se jedná o složité elektronické zařízení, je třeba o ni odpovídajícím způsobem pečovat a nevystavovat ji extrémním podmínkám, zejména vysoké trvalé vlhkosti, prachu a extrémním teplotám. Při orosení fotopasti po jejím přenesení z mrazu do pokojové teploty zásadně fotopast nezapínat dříve, než se vytemperuje.

## **Rozhraní**

Fotopast má následující rozhraní: USB konektor, slot pro SIM kartu, slot pro SD Kartu a konektor externího napájení.

Před použitím fotopasti se prosím seznamte s funkcemi a prostudujte tento návod.

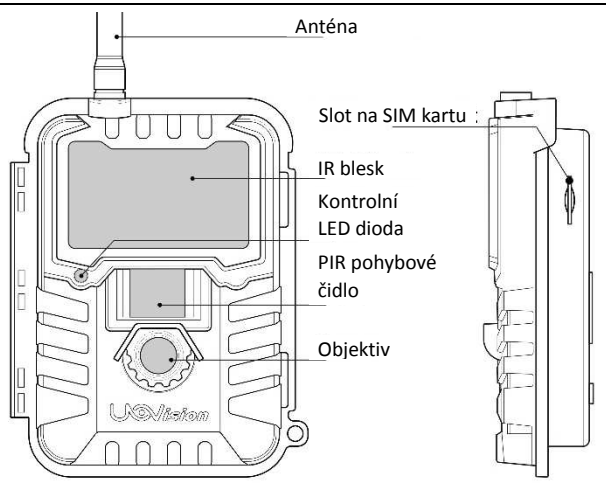

**Obrázek 1: Přední pohled**

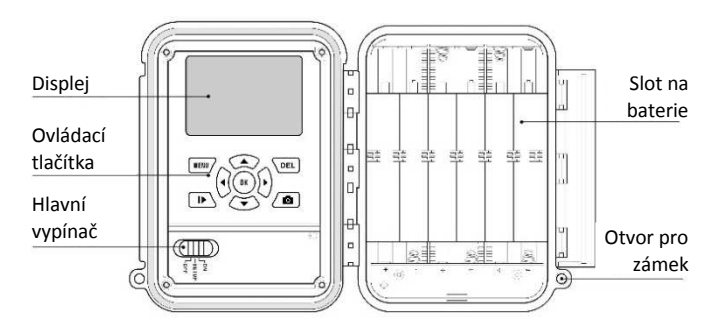

**Obrázek 2: Otevřená fotopast**

![](_page_4_Figure_1.jpeg)

**Obrázek 3: Spodní pohled**

#### **Informace na displeji**

Po zapnutí spínače fotopasti do polohy SETUP se na displeji zobrazí tyto informace:

![](_page_4_Figure_5.jpeg)

#### **Funkce MMS a E-MAIL**

Fotopast může okamžitě zasílat pořízené snímky prostřednictvím sítě GSM. Budete tak vždy okamžitě informováni o pořízeném snímku (videu). Snímky a informace jsou zasílány prostřednictvím sítě GSM a je tedy třeba aktivovat si u svého operátora službu MMS nebo GPRS (mobilní data). Fotopast podporuje GSM kmitočty: 850MHz, 900MHz, 1800MHz a 1900MHz.

Prosím dbejte, aby SIM karta byla správně zasunuta, byla aktivována pro MMS/GPRS a byla vypnuta ochrana PIN (to můžete udělat například ve vašem mobilním telefonu).

Při správném nastavení odesílá fotopast zmenšený pořízený snímků nebo SMS s informací o pořízení videa.

## **DŮLEŽITÁ UPOZORNĚNÍ**

- ★ Pracovní napětí fotopasti je 6V. Napájení je možné se 4, 8 nebo 12 AA bateriemi. Sady jsou řazeny paralelně. Doporučujeme 12 lithiových baterií.
- **★** Při instalaci pozor na správnou polaritu!
- ★ SD karta musí být odemčena pro zápis.
- ★ SD Kartu vkládejte a vyjímejte jen ve vypnutém stavu (spínač v poloze OFF). Fotopast nemá vnitřní paměť, a pokud není vložena SD karta, okamžitě se po krátkém zvukovém signálu vypne.
- ★ **NIKDY** nemanipulujte s SD kartou, pokud je spínač v poloze **ON**!
- ★ Před prvním použitím se doporučuje SD kartu naformátovat ve fotopasti.
- ★ Připojením fotopasti k PC prostřednictvím USB kabelu přejde fotopast do režimu USB a SD karta se zobrazí jako externí disk.
- ★ V režimu **SETUP** (nastavení) se fotopast automaticky vypne po 3 minutách nečinnosti. Pro pokračování nastavení vypněte a opět zapněte spínač.
- ★ Pokud upgradujete firmware, buďte si jisti, že zdroj zajistí napájení po celou dobu operace. Přerušení napájení může vést k trvalému porušení fotopasti. **Pozor: Upgrade Firmware je velmi riskantní operace!**

![](_page_6_Picture_11.jpeg)

## **RYCHLÉ NASTAVENÍ**

## **Napájení**

K napájení použijte 4, 8 nebo 12 AA baterií.

Spínač musí být v poloze **OFF**. Vkládejte pouze stejné a stejně nabité (nové) baterie! Pozor na polaritu!

K napájení lze použít:

- 1. Jednorázové lithiové baterie do fotoaparátů (doporučeno)
- 2. High-density a high-performance alkalické baterie.
- 3. Nabíjecí akumulátory (nikoliv v zimě)

![](_page_7_Picture_9.jpeg)

Ve skříňce je 6 držáků pro baterie. 1 a 2 tvoří skupinu **1**, 3 a 4 tvoří skupinu **2**, držák 5 a 6 tvoří skupinu **3**.

I když k nouzovému napájení stačí skupina 1 nebo 1 + 2, doporučujeme vždy osadit plný počet baterií.

Pokud je napětí baterií nízké, fotopast se po dvojím akustickém signálu automaticky vypne. V tom případě baterie ihned vyměňte!

![](_page_8_Picture_1.jpeg)

Otevřete kryt a vložte SD kartu do příslušného slotu a to neoznačenou stranou navrch. SD karta nesmí být uzamčena proti zápisu! Při použití služby MMS/E-MAIL vložte SIM kartu do štěrbiny na levém horním okraji.

## **Zapnutí a přechod do ostrého režimu**

Než fotopast zapnete, ujistěte se že:

- 1. Před fotopastí nejsou žádné pohybující se předměty jako pohybující se závěsy, větve, výdechy teplého vzduchu jako okna, komíny, klimatizace a podobné zdroje, které by PIR čidlo mohlo indikovat a spouštět tak zbytečné expozice. K určitému procentu falešných indikací se však v přírodě vyhnout nelze. Pokud by procento bylo vysoké, upravte citlivost PIR nebo změňte místo instalace fotopasti. Obecně nejlepší výsledek získáte, pokud bude fotopast orientována severním směrem.
- 2. Výškové umístění fotopasti je vždy třeba pečlivě zvážit. Obecně lépe funguje a je méně nápadná fotopast instalovaná s mírným nadhledem.

Zapněte přepínač do polohy **ON** a po několika vteřinách, po které bliká červená kontrolka, přejde fotopast do ostrého režimu.

### **Přechod do režimu SETUP (nastavení)**

Spínač přepněte do polohy **SETUP**, ve které je možno provádět nastavení. V režimu **SETUP** lze provádět: Nastavení fotopasti, ruční expozice, prohlížení snímků.

#### **Nastavení**

Stiskem tlačítka **MENU** přejdete do režimu nastavení. Nastavení je rozčleněno do několika kapitol (záložek) v nichž můžete nastavit příslušné funkce a parametry. Detailní popis naleznete v kapitole "Pokročilé funkce".

#### **Ruční expozice**

Stiskem tlačítka **byla provedete ruční expozici jako na fotoaparátu nebo** videokameře. Záznam videa je třeba ukončit opakovaným stiskem.

#### **Prohlížení záznamů**

Pro prohlížení prostřednictvím LCD displeje:

Stiskněte tlačítko a zobrazí se poslední foto nebo video. Tlačítky **Vlevo** a **Vpravo** v záznamech můžete listovat. Návod na mazání záznamů naleznete v kapitole "Pokročilé funkce".

#### **Odeslání MMS nebo E-MAILU**

Popis této funkce (jen pro model UM) naleznete v kapitole **Pokročilé funkce**.

#### **Vypnutí**

Přepnutím spínače do polohy **OFF** fotopast vypnete. Prosím uvědomte si, že i ve vypnutém stavu fotopast odebírá minimální proud. Pokud tedy nebudete fotopast delší dobu používat vyjměte baterie.

## **PRŮVODCE NASTAVENÍM FUNKCÍ GSM**

#### **Získání nastavovacího programu**

- 1. Vložte SD kartu a SIM kartu do fotopasti
- 2. Přepněte fotopast do režimu **SETUP**
- 3. Vyčkejte cca 20 s a stiskněte tlačítko **MENU**.
- 4. Přejděte do záložky GSM
- 5. Aktivujte režim odesílání na Okamžitě (Max. počet snímků nastavte podle vašich potřeb). Volbu potvrďte tlačítkem **OK**.
- 6. Vyčkejte cca 20 s, než fotopast načte vaši SIM kartu a poté vyberte položku **Nastavení na SD.** Volbu potvrďte tlačítkem **OK**.
- 7. Po provedení tohoto příkazu naleznete v hlavním (tzv. kořenovém) adresáři vaší SD karty nový soubor s názvem **GSMSETUP.ZIP**. Tento soubor ve formátu ZIP obsahuje program **UOV Setup.exe** určený pro počítače se systémem Windows™, který umožňuje nastavení parametrů pro odesílání zpráv jako MMS nebo GPRS.

![](_page_10_Figure_10.jpeg)

## **Spuštění nastavovacího programu UOV Setup.exe**

- 1. Vložte SD kartu do vašeho počítače nebo propojte počítač s fotopastí USB kabelem.
- 2. Otevřete **Tento počítač** a v nabídce připojených vyměnitelných médií vyberte SD kartu.
- 3. Na SD kartě vyberte zkomprimovanou složku **GSMSETUP** a v ní spusťte program **UOV Setup.exe**

#### **Obsluha nastavovacího programu UOV Setup.exe**

Program slouží k vytvoření speciálního nastavovacího souboru **PROFILE.BIN**, který po uložení na SD kartu nastaví vaši fotopast podle zadaných parametrů.

**Send mode (režim odesílání)**  Pro okamžité odesílání pořízených snímků zvolte **Instant (Okamžitě).** 

Volbou **MaxNum** nastavíte počet snímků odeslaných fotopastí během 24 hodin. Hodnota 0 znamená neomezené posílání. **Daily Report (Denní report)** znamená, že vám fotopast každý den v nastavenou dobu zašle

![](_page_11_Picture_86.jpeg)

informaci o počtu pořízených snímků a poslední snímek. Volba **Off** vypne odesílání.

#### **Send Via (Poslat jako)**

Fotopast může pracovat v režimu MMS nebo GPRS. V režimu MMS fotopast odesílá všechny zprávy jako MMS. Při volbě režimu GPRS je snímek odesílán prostřednictvím sítě internet na cílovou emailovou adresu (adresy).

![](_page_11_Picture_87.jpeg)

#### **Email Set (nastavení e-mailu)**

Pokud zvolíte režim odesílání GPRS, musíte vyplnit parametry emailové schránky a odesílacího tzv. SMTP serveru. Všechny položky musí být vyplněny.

Nejprve si vyberte z nabídky přednastavených SMTP serverů nebo zadejte vlastní.

![](_page_12_Picture_136.jpeg)

#### **Příklady nastavení**

**Seznam.cz** – Email: **váš e-mail u služby seznam.cz**, Account: **váš e-mail (ještě jednou)**, Password: **heslo k vaší schránce u služby seznam.cz**, SMTP Server: **smtp.seznam.cz**, SMTP Port: **25,** Secure login: **Ne**

**Gmail (Google email)** – Email: **váš e-mail u služby google.com**, Account: **váš e-mail (ještě jednou)**, Password: **heslo k vaší schránce u služby google.com**, SMTP Server (vyberte z nabídky): **smtp.gmail.com**, SMTP Port: **465**, Secure login: **Ano**

*Poznámka: Výše uváděné příklady nastavení jsou bez záruky. Jednotlivé parametry mohou poskytovatelé služby měnit.* 

#### **Operátor Parameter**

Z nabídky **Country** (Země) vyberte **Czech Republic** a z nabídky **Operator** vyberte název operátora, od kterého máte SIM kartu umístěnou ve fotopasti. Pokud využíváte SIM kartu od jiného operátora,

![](_page_12_Picture_137.jpeg)

vyberte z nabídky Country i **Operator Customer** a požadované údaje vyplňte ručně podle informací od vašeho operátora.

#### **SMS Switch**

Zapnutí / Vypnutí ovládání pomocí SMS. Více o této funkci naleznete v kapitole "Průvodce ovládáním pomocí SMS".

#### **Send To (Odeslat jako)**

Tato volba je aktivní pouze v režimu MMS. Vybrat si můžete z volby **Mobil**, **E-mail** nebo **Obojí**.

V režimu GPRS je automaticky vybrána volba Email.

#### **Recipients (příjemci)**

Jednotlivé pole formuláře jsou dostupné

![](_page_13_Picture_128.jpeg)

podle zvoleného režimu **Odeslat jako**. Vyplňte jedno až čtyři telefonní čísla v národním formátu a/nebo jednu až čtyři e-mailové adresy. Jednotlivá čísla nebo adresy musí být oddělené středníkem ";".

#### **Další volby**

Pokud chcete rozlišit snímky zasílané z více instalovaných

![](_page_13_Picture_129.jpeg)

fotopastí, vyberte ve volbě **Rename (Přejmenovat)** hodnotu **On (Zapnout).** Do pole napište název fotopasti (maximálně 8 znaků). Hodnota **Max Size** (maximální velikost) nastavuje stupeň zmenšení velikosti a tím i kvality odesílané fotografie. Zadejte hodnotu 60 – 120 KB. Zadaná hodnota nemá vliv

![](_page_13_Picture_130.jpeg)

na rozlišení zasílané fotografie, ale pouze na její kvalitu. Stiskem tlačítka **Default (Standardní)** vymažete z formuláře vámi nastavené hodnoty.

![](_page_14_Picture_111.jpeg)

#### **Uložení nastavovacího souboru na SD kartu**

V poli Path (Cesta) nastavte hlavní (tzv. kořenový adresář) vaší SD karty:

Stiskněte tlačítko , v nabídce **Folder Browser (prohlížeč složek)** vyberte vaši SD kartu a potvrďte tlačítkem **OK.** 

Nyní máte nastavení připraveno k přenesení do fotopasti. Nastavovací soubor uložíte stisknutím tlačítka **OK** 

![](_page_14_Picture_112.jpeg)

#### **Přenesení nastavovacího programu do fotopasti**

- 1. Vypněte fotopast (přepínač do polohy **OFF**)
- 2. Vložte SD kartu do fotopasti nebo odpojte fotopast od počítače (vytáhněte z fotopasti USB kabel)
- 3. Přepněte fotopast do nastavovacího režimu (Přepínač do polohy **SETUP**). Vyčkejte cca 3 sekundy, až se na displeji objeví nápis **Update úspěšně**.
- 4. Vaše fotopast je nyní nastavena podle zadaných parametrů. Správnost nastavení můžete vyzkoušet pomocí funkce **Odeslání kontrolního snímku** jako MMS nebo E-MAIL (viz. **Pokročilé funkce**)

Poznámka: Pokud chcete upravit parametry nastavení, proces opakujte.

## **PRŮVODCE VZDÁLENÝM OVLÁDÁNÍM**

## **Ovládání pomocí SMS**

Fotopast může být ovládána prostřednictvím SMS povelů. Touto cestou lze přepínat mezi režimy foto/video, pořizovat snímky, spravovat adresy a telefonní čísla příjemců, zobrazovat aktuální polohu fotopasti atd.

**Upozornění: Pokud je funkce ovládání pomocí SMS aktivní, doporučujeme fotopast napájet z externího zdroje (pomocí adaptéru).** 

## **Zapnutí a vypnutí funkce ovládání pomocí SMS**

#### **Ve fotopasti**

V nastavovacím režimu (přepínač v poloze SETUP) stiskněte tlačítko **MENU** a dále záložku **GSM** a volbu **SMS Switch** do pozice **ON** (zapnuto) resp. **OFF**  (vypnuto) a potvrďte stiskem tlačítka **OK**. Volba je dostupná, pouze pokud je Režim odesílání v pozici **Denní report** nebo **Okamžité odeslání**.

#### **V nastavovacím programu UOV Setup.exe**

Zapnutí / Vypnutí ovládání pomocí SMS proveďte v rámci nastavení funkcí GSM přepnutím volby **SMS Switch** do pozice **ON** (zapnuto) resp. **OFF**  (vypnuto).

![](_page_15_Picture_10.jpeg)

## **Nastavení oprávněných čísel pro SMS ovládání**

Aby se zabránilo neoprávněnému použití cizími osobami, fotopast přijímá SMS příkazy pouze od nastavených telefonních čísel.

Můžete nastavit až 4 oprávněná čísla. První uvedené číslo je vždy tzv. řídící – to znamená, že má právo mazat a měnit nastavení a práva pro podřízená čísla 2/3/4. Jak řídící, tak i podřízená čísla mají možnost zadávat SMS povely (seznam povelů je uveden dále).

#### **Režim MMS**

V režimu odesílání pomocí MMS (odeslat jako: MMS) jsou oprávněná čísla vždy ta, na které se doručují MMS zprávy z fotopasti.

#### **Režim GPRS**

V režimu GPRS je nutné zadat oprávněná čísla v nastavovacím programu **UOV Setup.exe**. Čísla zadávejte v národním formátu bez mezer (příklad: **773455777**) a oddělujte je středníkem.

![](_page_16_Picture_89.jpeg)

Upozornění: V režimu GPRS se na zadaná čísla nedoručují pořízené fotografie. Čísla slouží pouze k zadávání SMS povelů.

#### **Seznam SMS povelů**

Odešlete SMS zprávu s povelem (seznam je níže) na telefonní číslo SIM karty umístěné ve vaší fotopasti.

![](_page_16_Picture_90.jpeg)

#### **Příklady**

- Pořiď snímek: Pošlete SMS **#500#** a fotopast ihned pořídí a odešle snímek na čísla nebo adresy předvolené jako přijímací.
- Poloha: Pošlete SMS **#510#** a získáte polohu (souřadnice) fotopasti.
- Zapnout/Vypnout odesílání: Příkazem **#200#ON#** aktivujete odesílání snímků podle nastavení. Příkazem **#200#OFF#** vypnete odesílání snímků. Fotopast bude v tomto případě odesílat pouze testovací zprávy v režimu SETUP.

#### **Ovládání fotopasti pomocí mobilní aplikace**

Do mobilního telefonu se systémem Android si můžete zdarma stáhnout a nainstalovat aplikaci CamCtrl, pomocí které lze ovládat vaši fotopast stejně, jako prostřednictvím SMS. Aplikace je dostupná ve službě Google Play nebo si ji můžete stáhnout na adrese www.fotopast.cz/podpora.

![](_page_17_Picture_7.jpeg)

#### **Hlavní funkce aplikace CamCtrl**

- Určeno pro mobilní telefony s OS Android
- České prostředí
- Jednoduchá a intuitivní obsluha
- Dálkové ovládání a nastavení modelů UM 535 Panda, UM 562 SMS a UM 565
- Možnost ovládání více pojmenovaných fotopastí
- Aplikace je ZDARMA

#### **Ukázky aplikace CamCtrl**

Stiskněte tlačítko se symbolem **+** a zadejte informace o vaší fotopasti.

![](_page_18_Picture_68.jpeg)

Po stisku tlačítka OK můžete vybírat mezi dostupnými příkazy.

![](_page_19_Picture_2.jpeg)

## **POKROČILÉ FUNKCE**

#### **Nastavování v Menu a reset nastavení**

Pro přechod do režimu nastavení přepněte přepínač do režimu **SETUP**, vyčkejte cca **20 s** a stiskněte tlačítko **MENU**.

![](_page_20_Picture_153.jpeg)

![](_page_21_Picture_130.jpeg)

### **Záložka CAM**

#### **Režim Fotopasti**

Volbu mezi režimem Foto nebo Video lze provádět v menu nebo klávesovými zkratkami. Stiskem tlačítka se šipkou nahoru zvolíte Video, se šipkou dolů režim Foto.

#### **Rozlišení foto**

Je možno nastavit 4 hodnoty: 3, 5, 8, 12 MP. Výchozí nastavení je 5 MP. Stiskem LEVÉHO nebo PRAVÉHO tlačítka přepnete mezi volbami, stiskem OK volbu potvrdíte.

#### **Série snímků**

Zde můžete nastavit počet snímků jedním spuštěním PIR čidla (1, 2 nebo 3 snímky). Interval mezi snímky v sérii je cca 1 sekunda.

#### **Rozlišení video**

Je možná volba dvou rozlišení: VGA (640×480) a QVGA (320×240. Výchozí nastavení je VGA. V režimu Foto nelze tuto volbu měnit.

#### **Délka videa**

Nastavení lze provádět jen při nastaveném režimu Video. Délka videa může být mezi 5 a 60 sekundami. Výchozí nastavení je 10 sec.

## **Záložka PIR (nastavení pohybového čidla)**

#### **Citlivost**

Je možno volit mezi třemi stupni citlivosti PIR čidla: nízká, střední a vysoká. Výchozí nastavení je střední citlivost. Při nejvyšší citlivosti může docházet k častým falešným expozicím. Toto nastavení přednostně používejte v místnostech a tam, kde nehrozí falešná spouštění. Citlivost PIR je značně závislá na venkovní teplotě. Vyšší teplota snižuje citlivost. Stejně tak je citlivost nižší při mrazech.

#### **Prodleva**

Možnost nastavení doby, po kterou bude PIR po každé expozici vypnuto. Můžete vybrat hodnotu mezi 0 s a 60 minutami. Tím se dá omezit počet záběrů například na krmelištích. Pokud používáte fotopast v režimu MMS nebo GPRS nastavte prodlevu minimálně 1 minuta.

## **Časosběr**

V tomto režimu fotopast zhotovuje pravidelně záznamy v nastaveném intervalu. PIR čidlo je při časosběru vypnuto. Při nastavení kratšího intervalu doporučujeme současně nastavit nejnižší rozlišení. Můžete nastavit interval od 5 sekund do 8 hodin.

#### **Start - Stop**

Funkce umožňuje nastavení doby, po kterou je fotopast aktivní. Lze nastavit jen jeden interval denně od 00:00 do to 23:59. Interval můžete nastavit i přes půlnoc (např. 18:00 – 06:00). **Upozornění: Při zapnuté funkci časovače a intervalu 00:00 – 00:00, deaktivujete jakoukoliv funkci fotopasti.** 

## **Záložka GSM**

#### **Režim odesílání**

Režim odesílání pořízených snímků můžete vybrat z následujících možností

#### **Okamžitě**

V tomto režimu fotopast odešle ihned po pořízení MMS nebo e-mail se s náhledem pořízeného snímku. V režimu video nejsou zasílány MMS, ale pouze SMS nebo e-mail s informací o pořízení záznamu. Pro omezení nákladů lze počet MMS nebo e-mailů omezit v rozpětí 0 až 99. Počet zpráv se počítá vždy od půlnoci. Výchozí nastavení je 0 – bez omezení počtu.

#### **Denní report**

Denní report znamená, že fotopast vám každý den ve stanovenou dobu zašle informaci o počtu pořízených snímků a poslední snímek. O počtu natočených videí zašle pouze SMS nebo e-mail o počtu záznamů.

#### **Vypnuto**

Pokud zvolíte režim vypnuto, fotopast nebude odesílat žádné zprávy. Všechny GSM funkce budou neaktivní.

#### **Poslat jako**

Fotopast může pracovat v režimu MMS nebo GPRS:

#### **MMS**

V režimu MMS fotopast odesílá všechny zprávy jako MMS. Každý snímek nebo informaci o natočení videa může fotopast odeslat až na 4 telefonní čísla a 4 e-mailové adresy. Velikost obrázku je 640\*480 px. V tomto režimu je každá MMS zpráva zpoplatněna podle tarifu vašeho operátora.

#### **GPRS**

Při volbě tohoto režimu je snímek odesílán prostřednictvím sítě internet na cílovou emailovou adresu (adresy). Zprávy lze odeslat pouze na e-mailové adresy nikoliv telefonní čísla. Velikost snímku v tomto režimu je 800\*600 px.

#### **Poslat do**

Tato volba je aktivní pouze v režimu MMS. Vybrat si můžete z volby **Mobil**, **Email** nebo **Obojí**. Konkrétní telefonní čísla nebo e-mailové adresy je nutné do fotopastí přenést pomocí speciálního nastavovací programu (viz **Nastavení GSM přenosu**).

#### **Příjemci**

Funkce slouží ke kontrole zadaných telefonních čísel a e-mailových adres. Upozornění: do fotopasti nelze zadávat telefonní čísla a e-mailové adresy přímo, ale pouze pomocí speciálního nastavovací programu (viz **Nastavení GSM přenosu**).

#### **SMS Switch**

Volba zapíná / vypíná možnost ovládání fotopasti pomocí SMS zpráv nebo ze speciálního programu ve vašem mobilním telefonu se systém Android programu (viz **Průvodce ovládáním pomocí SMS**).

#### **Pozice**

Zobrazí přibližnou zeměpisnou délku a šířku aktuálního umístění fotopasti. Funkce musí podporovat váš operátor. Funkce je k dispozici pouze při aktivní službě GRPS (mobilní data) na vaší SIM kartě.

#### **Nastavení na sd**

Volba uloží na vaši SD kartu program pro nastavení funkcí MMS nebo GPRS. Po provedení tohoto příkazu naleznete v hlavním (tzv. kořenovém) adresáři vaší SD karty nový soubor s názvem **GSMSETUP.ZIP**. Tento soubor ve formátu ZIP obsahuje program **UOV Setup.exe** určený pro počítače se systémem Windows™, který umožňuje nastavení parametrů pro odesílání zpráv jako MMS nebo GPRS (viz **Průvodce nastavením funkcí GSM**).

#### **Záložka SYST**

#### **Nastavení času a data**

Kdykoliv je potřeba (například po výměně baterií, nebo při změně letního / zimního času) můžete zadat aktuální datum a čas. Tento údaj je zobrazován pro datum ve formátu měsíc / den / rok a pro čas ve formátu hod : min : sek. Rok lze nastavit v rozpětí 2009 až 2050.

#### **Bluetooth**

Aktivuje funkci bluetooth, která umožňuje nastavení fotopasti z aplikace ve vašem mobuilním telefonu se systémem android (viz **Průvodce nastavením Bluetooth**).

#### **Synchronizace**

Umožňuje synchronizaci nastavení více fotopastí (viz **Průvodce nastavením Bluetooth**).

#### **Otisk data a času**

Zapnutí / vypnutí otisku času a data na pořízený snímek. Volbu potvrďte klávesou OK.

#### **Dosah dosvitu**

Můžete nastavit, kolik IR LED diod bude aktivováno. Při volbě 12 m bude rozsvíceno všech 40 IR LED. Při volbě 6 m pouze 20 IR LED. V režimu Video je automaticky nastaven dosvit 6 m.

#### **Heslo**

Při zapnutí této funkce bude po zapnutí fotopasti tato vyžadovat zadání čtyřmístného hesla. Výchozí heslo je 0000. Stiskem OK vstoupíte do nastavení, stiskem horního a dolního tlačítka zvyšujete nebo snižujete hodnotu, stiskem levého nebo pravého tlačítka se pohybujete mezi číslicemi. Volbu potvrďte OK. Nastavené heslo si pečlivě poznamenejte, protože po vás bude vyžadováno kdykoliv zapnete fotopast. V případě ztráty hesla není možné fotopast používat. V tomto případě se obraťte na servisní středisko dovozce fotopasti.

#### **Přejmenování**

Pokud chcete rozlišit snímky zasílané z více instalovaných fotopastí, zvolte volbu Zapnuto, potvrďte tlačítkem **OK** a v dalším kroku napište název fotopasti (maximálně 8 znaků).

#### **Jazyk**

Vyberte si jazyk menu fotopasti. Dostupné volby jsou čeština a angličtina.

#### **Pípnutí**

Zapnutí nebo vypnutí informačního zvuku (pípnutí) při stisknutí kláves

#### **Přepsat**

Při volbě Zapnuto fotopast automaticky maže nestarší snímky na zaplněné SD kartě. Pokud se chcete vyvarovat toho, že se při zaplnění vaší SD karty fotopast stane nefunkční, aktivujte tuto volbu.

#### **Formát**

Touto funkcí zformátujete SD kartu pro komunikaci s fotopastí a současně smažete veškerá data na ní uložená. **Před formátováním zálohujte potřebná data!** 

### **Reset**

Návrat všech předvoleb do továrního nastavení.

## **Verze FW**

Podává informaci o verzi software fotopasti. Tato funkce je určena pouze pro servisní účely.

## **Prohlížení záznamů**

Fotopast umožňuje prohlížení a mazání pořízených snímků a videí. V tomto režimu může také odesílat náhledy snímků jako MMS nebo E-MAIL.

## **Prohlížení foto nebo video**

- a) Přepněte fotopast do režimu **SETUP**.
- b) vyčkejte cca **20 s** a stiskněte tlačítko **k** zobrazení posledního pořízeného snímku (videa).
- c) Stiskněte tlačítko **pro přehrání videoklipu.**
- d) Stiskněte opět tlačítko pro ukončení přehrávání.
- e) Stiskem tlačítka **vpravo** přejděte na další snímek, stiskem tlačítka **vlevo** na předchozí.

## **Mazání jednoho záznamu**

- a) Stiskem tlačítka  $\blacksquare\hspace{-0.25cm}\blacksquare$  zobrazte obrázek (video) určení ke smazání.
- b) Stiskněte tlačítko **DEL**.
- c) Stiskem pravého nebo levého tlačítka zvolte **ANO** pro smazání nebo **NE** pro výstup. Mazání provedete stiskem OK.

d) UPOZORNĚNÍ: SMAZANÉ ZÁBĚRY NELZE OBNOVIT!

#### **Mazání jednoho nebo všech záznamu**

- a) Stiskem tlačítka  $\blacksquare$  zobrazte obrázek (video) určení ke smazání.
- b) Stiskněte tlačítko **MENU**.
- c) Tlačítkem **dolů** vyberte volbu Smazat.
- d) Tlačítkem **vpravo** nebo vlevo zvolte režim mazání (**Smazat jeden** nebo **Smazat všechny**). Volbu potvrďte stisknutím tlačítka **OK**.
- e) Stiskem pravého nebo levého tlačítka zvolte **ANO** pro smazání nebo **NE** pro výstup. Mazání provedete stiskem **OK**.
- f) UPOZORNĚNÍ: SMAZANÉ ZÁBĚRY NELZE OBNOVIT!

#### **Odeslání kontrolního snímku jako MMS nebo E-MAIL**

- a) Stiskem tlačítka **ze r**ebrazte obrázek (video) určení k odeslání.
- b) Stiskněte tlačítko **MENU**.
- c) Tlačítkem **dolů** vyberte volbu **Poslat**. Potvrďte stisknutím tlačítka **OK**.
- d) Fotopast vyčkejte, až se dokončí proces odesílání (krok 1 krok 10). Po úspěšném odeslání se na displeji objeví nápis "Odesláno úspěšně".

## **NASTAVENÍ POMOCÍ APLIKACE BLUETOOTH**

Bluetooth modul fotopasti UM595-2G umožňuje pomocí aplikace (APP) propojit fotopast s mobilním telefonem. Po připojení můžete zadávat a měnit nastavení fotopasti z vašeho mobilního zařízení. Pomocí funkce Bluetooth nelze stahovat záznamy z fotopasti!

Aplikaci si můžete stáhnout na adrese www.fotopast.cz/podpora.

Fotopast přepněte do režimu SETUP (Nastavení), vyhledejte pod záložkou SYST funkci "Bluetooth" a zapněte ji.

Na obrazovce se zobrazí:

![](_page_29_Picture_6.jpeg)

Otevřete aplikaci **UOV BT** ve vašem smartphone.

![](_page_29_Picture_8.jpeg)

Zvolte **UnSelected**. Aplikace začne vyhledávat vaši fotopast. Jakmile se na displeji zobrazí ID fotopasti kliknutím na něj zařízení připojte.

Po připojení fotopasti můžete prostřednictvím vašeho mobilního telefonu měnit a zadávat nastavení fotopasti. Jakmile nastavení proběhne na displeji fotopasti se objeví hlášení "update úspěšné".

![](_page_30_Picture_2.jpeg)

![](_page_31_Picture_1.jpeg)

Jednotlivé volby v programu odpovídají možnostem popsaným v kapitole **Pokročilé funkce**.

#### **Synchronizace více fotopastí**

Tuto funkci můžete použít, pokud máte vice fotopastí, které budete chtít nastavit shodně.

Jakmile bude nastavená fotopast vyhledána jako hostitelské zařízení (CamA), ponechte ji v režimu setup a zapněte Bluetoth. Na obrazovce fotopasti se objeví toto hlášení:

![](_page_32_Picture_1.jpeg)

Zapněte další fotopast do polohy SETUP a zapněte Bluetooth. Po té zvolte povel **Synchronizovat** a volbu potvrďte.

![](_page_32_Picture_42.jpeg)

Následně proběhne synchronizace nastavení mezi hostitelskou fotopastí Cam A touto fotopastí.

Po synchronizaci se na obrazovce synchronizované fotopasti objeví toto hlášení:

![](_page_32_Picture_6.jpeg)

K synchronizaci můžete současně připojit I vice zařízení současně, ale ta je pak nutno synchronizovat postupně.

## **Další informace**

## **Číslování záznamů**

Snímky a videa jsou ukládány na SD kartu v předem pojmenovaných složkách. Záběry jsou číslovány vzrůstající číselnou řadou pro každý nový záběr. Fotografie jsou ukládány jako IMAG0001.JPG, videa jako IMAG0001.AVI.

### **Upgradování FIRMWARE**

Fotopast je vybavena funkcí pro automatické upgradování firmware. Toto je potřeba provést pouze na doporučení výrobce, který nové firmware poskytne.

Upgrade firmware je riskantní operace, která může vést k trvalému poškození funkcí fotopasti.

## **ODSTRAŇOVÁNÍ PROBLÉMŮ**

![](_page_34_Picture_170.jpeg)

![](_page_35_Picture_128.jpeg)

## **DODATEK I: TECHNICKÁ SPECIFIKACE**

![](_page_36_Picture_164.jpeg)

## **DODATEK II: OBSAH BALENÍ**

![](_page_37_Picture_37.jpeg)

#### **Záruka**

Dovozce poskytuje záruku 24 měsíců na výrobní nebo provozní závady. Pokud fotopast při přiměřeném použití bude vykazovat vady, dovozce ji na vlastní náklady opraví nebo vymění. Reklamovaná fotopast musí být zaslána autorizovanému prodejci s platným záručním listem, nebo kopií prodejního dokladu. Nesprávné použití, nebo neautorizovaný servis vylučuje možnost reklamace. Jako záruční vadu nelze reklamovat běžné opotřebení.

Výrobce fotopasti, nebo jeho distributor poskytuje též placený pozáruční servis. Před odesláním fotopasti k reklamaci nebo opravě vždy konzultujte.

Pro urychlení vyřízení vaší reklamace nezapomeňte vyplnit servisní on-line formulář, který naleznete zde: **www.fotopast.cz/reklamace**

## **DŮLEŽITÉ UPOZORNĚNÍ:**

Poznamenejte si výrobní číslo vaší fotopasti a u fotopastí s GSM také její IMEI. Prostřednictvím čísla IMEI může operátor v případě odcizení fotopasti a jejího dalšího použití lokalizovat pozici odcizeného zařízení. Čísla IMEI nejsou námi archivována!

Výrobní číslo .....................................................

![](_page_39_Picture_44.jpeg)

### **Výhradní dovozce a servis fotopastí UOVISION pro ČR a SR**

FOTOPAST.CZ s.r.o. Francouzská 815, 252 29 Dobřichovice

**www.fotopast.cz** 

Zákaznická linka: **773 455 777**